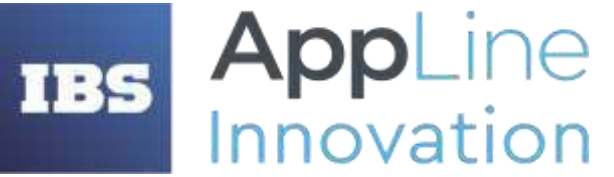

**ООО «ИБС АППЛАЙН ИННОВАЦИИ»**  ОГРН 5177746371237, ИНН/ КПП 7731394794/ 773101001

Россия, 121205, г.Москва, Территория Сколково Инновационного Центра, Большой б-р, дом 42, строение 1, эт. 1 пом. 335 Р.М.08 телефон/факс: +7 (495) 967 80 80 **[info@appline.ru,](mailto:ibs@ibs.ru) www.appline-innovation.ru**

## **Qual IT**

*Инструкция по обновлению системы*

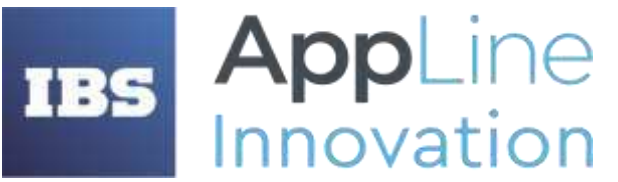

**ООО «ИБС АППЛАЙН ИННОВАЦИИ»**  ОГРН 5177746371237, ИНН/ КПП 7731394794/ 773101001

Россия, 121205, г.Москва, Территория Сколково Инновационного Центра, Большой б-р, дом 42, строение 1, эт. 1 пом. 335 Р.М.08 телефон/факс: +7 (495) 967 80 80 **[info@appline.ru,](mailto:ibs@ibs.ru) www.appline-innovation.ru**

## Оглавление

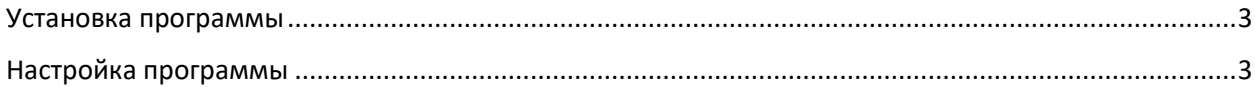

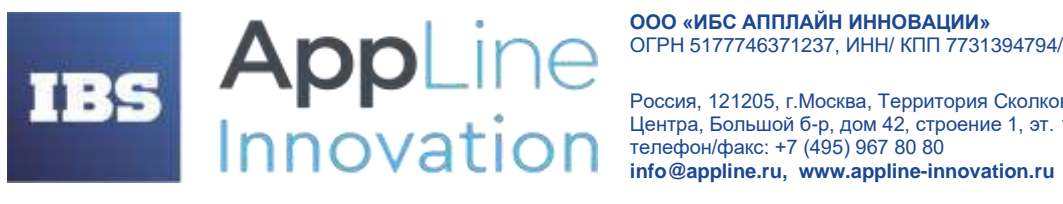

**ООО «ИБС АППЛАЙН ИННОВАЦИИ»** ОГРН 5177746371237, ИНН/ КПП 7731394794/ 773101001

Россия, 121205, г. Москва, Территория Сколково Инновационного Центра, Большой б-р, дом 42, строение 1, эт. 1 пом. 335 Р.М.08

## <span id="page-2-0"></span>Установка программы

Программа подключается к проекту с существующими автотестами, написанными с использованием Chameleon, с помощью добавления в pom.xml файл проекта зависимости:

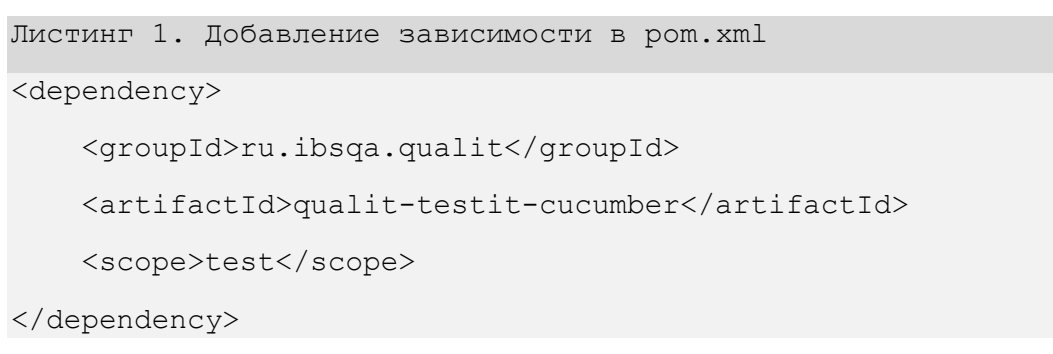

## <span id="page-2-1"></span>Настройка программы

Для функционирования модуля необходимо выставить настройки. Для настройки доступны следующие параметры:

- url URL сервера Test IT (обязательный параметр)
- privateToken секретный ключ в профиле Test IT (обязательный параметр)
- projectId id рабочего проекта в системе Test IT (обязательный параметр)
- configurationId id конфигурации в рабочем проекте в системе Test IT (обязательный параметр)
- testRunId id TestRun в который необходимо залить результаты (можно не задавать, если хотите создать новый)
- testRunName имя TestRun (если не задать, то имя TestRun будет равно текущей даты запуска)
- ргоху ргоху для сервера Test IT (можно не задавать)
- enabled параметр для отправки результатов в Test IT: true если хотите отправлять результаты в Test IT, false - если не хотите (можно не задавать, по умолчанию true)
- configFile путь до конфигурационного файла json, в котором можно задать все настройки выше (можно не задавать - в таком случае будет искаться конфигурационный файл с именем по умолчанию)

Для настройки интеграции удобно использовать конфигурационный файл, его необходимо положить в каталог resources проекта.

Пример конфигурационного файла:

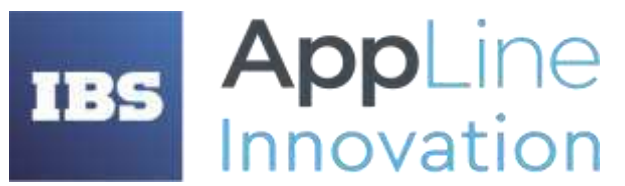

Россия, 121205, г.Москва, Территория Сколково Инновационного Центра, Большой б-р, дом 42, строение 1, эт. 1 пом. 335 Р.М.08 телефон/факс: +7 (495) 967 80 80 **[info@appline.ru,](mailto:ibs@ibs.ru) www.appline-innovation.ru**

```
Листинг 2. Конфигурационный файл интеграции с TestIT
{
   "url": "URL сервера Test IT",
   "privateToken": "Секретный ключ в профиле Test IT",
   "projectId": "Id рабочего проекта в системе Test IT",
   "configurationId": "Id конфигурации в рабочем проекте в системе Test IT",
   "testRunId": "Id TestRun, в который необходимо залить результаты",
   "testRunName": "Имя TestRun",
   "proxy": "Proxy для сервера Test IT"
}
```
Параметры интеграции с TestIT также могут быть заданы с помощью параметров запуска, они имеют более высокий приоритет, перед параметрами из конфигурационного файла.

Пример задания параметров запуска:

```
Листинг 3. Настройка интеграции с TestIT через передачу параметров в 
параметры запуска
-Dtestit.projectId=123 -Dtestit.configurationId=321 -
Dtestit.privateToken=token -Dtestit.url=url -Dtestit.proxy=proxy 
-Dtestit.testRunName=name -Dtestit.testRunId=111 -Dtestit.enabled=true
```
В переменных окружения можно указать параметры аналогичным образом, но без ключа -D.

Листинг 4. Настройка интеграции с TestIT через переменные окружения testit.configurationId=321 testit.configFile=config/dev\_config.json